## ไม่พลาดทุกการแจ้งเตือนกับ LINE Notification

โดย นายวิชชากร คูหาทอง นักวิชาการคอมพิวเตอร์

ปัจจุบันการรับข่าวสารหรือการคุยงานผ่านช่องทาง LINE Application มากขึ้น จากเดิมหลาย ๆ ระบบที่พัฒนาใช้งานในมหาวิทยาลัยราชภัฏนครสวรรค์ใช้ LINE ี Official ไนการแจ้งเตือนอยู่แล้วโดยเริ่มจากการประชาสัมพันธ์ข่าวสารของสำนักวิทย บริการ ฯการทำ LINE Chat Bot ไนการตอบคำถามเกี่ยวกับการให้บริการต่างๆ ของ สำนักวิทยบริการและเทคโนโลยีสารสนเทศ และการแจ้งเตือนข้อความในระบบต่าง ๆ เช่น ระบบช่วยเหลือการบริการ (Helpdesk) ซึ่งจะส่งการแจ้งเตือนผ่าน LINE ไปยังเจ้าหน้าที่เพื่อให้เข้ามาตอบคำถาม เป็นต้น

## การใช้งาน LINE Notification ผู้ใช้งานสามารถ ู้แสกน QR Code ด้านล่างเพื่อเชื่อมต่อ

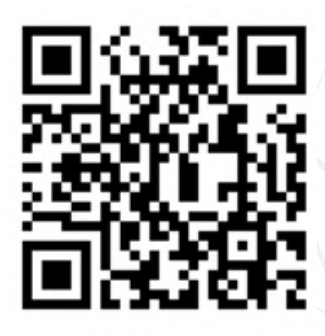

## **ระบบท ีใชก้ ารแจง้ เตือนผา่ นทาง LINE Notification**

- ระบบแจ้งเตือนพัสดุ EMS: แจ้งเตือนเมื่อมี พัสดุถึงท่าน
- ระบบแจ้งเตือนในระบบ E-Office: แจ้งเตือน เมื่อมีหนังสือหรือเอกสารถึงท่าน
- ระบบแจ้งเตือนไนระบบ E-Booking: แจ้ง เตือนสถานะการจองห้องบริการเมื่อท่าน ทำการจองผ่านระบบ

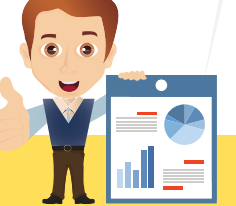

จากการทดสอบการใช้งาน ทำให้ระบบอื่น ๆ มาใช้การแจ้ง เตือนผ่านช่องทาง LINE มากขึ้น ้จนกระทั่ง LINE Official จำกัด การส่งข้อความเหลือเพียง ง 300 ข้อความต่อเดือนทำให้บางระบบ ไม่ได้รับการแจ้งเต ื อนผ่านช่อง ทาง LINE ทางกลุ่มงานพัฒนา ระบบสารสนเทศจึงเสนอแนว ทางในการเปล ยนแปลงให้แจ้ง เตือนการทำงานของระบบต่าง ๆ ท ีใช้การแจ้งเต ื อนผ่านช่องทาง LINE เดิม มาเป็นการแจ้งเตือน ผา่ นทาง LINE Notification

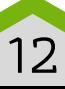

้ ลงชื่อเข้าใช้งาน โดยใช้ชื่อผู้ใช้งานและรหัสผ่าน สาํ หรบัใชง้ านอินเตอรเ์นต็

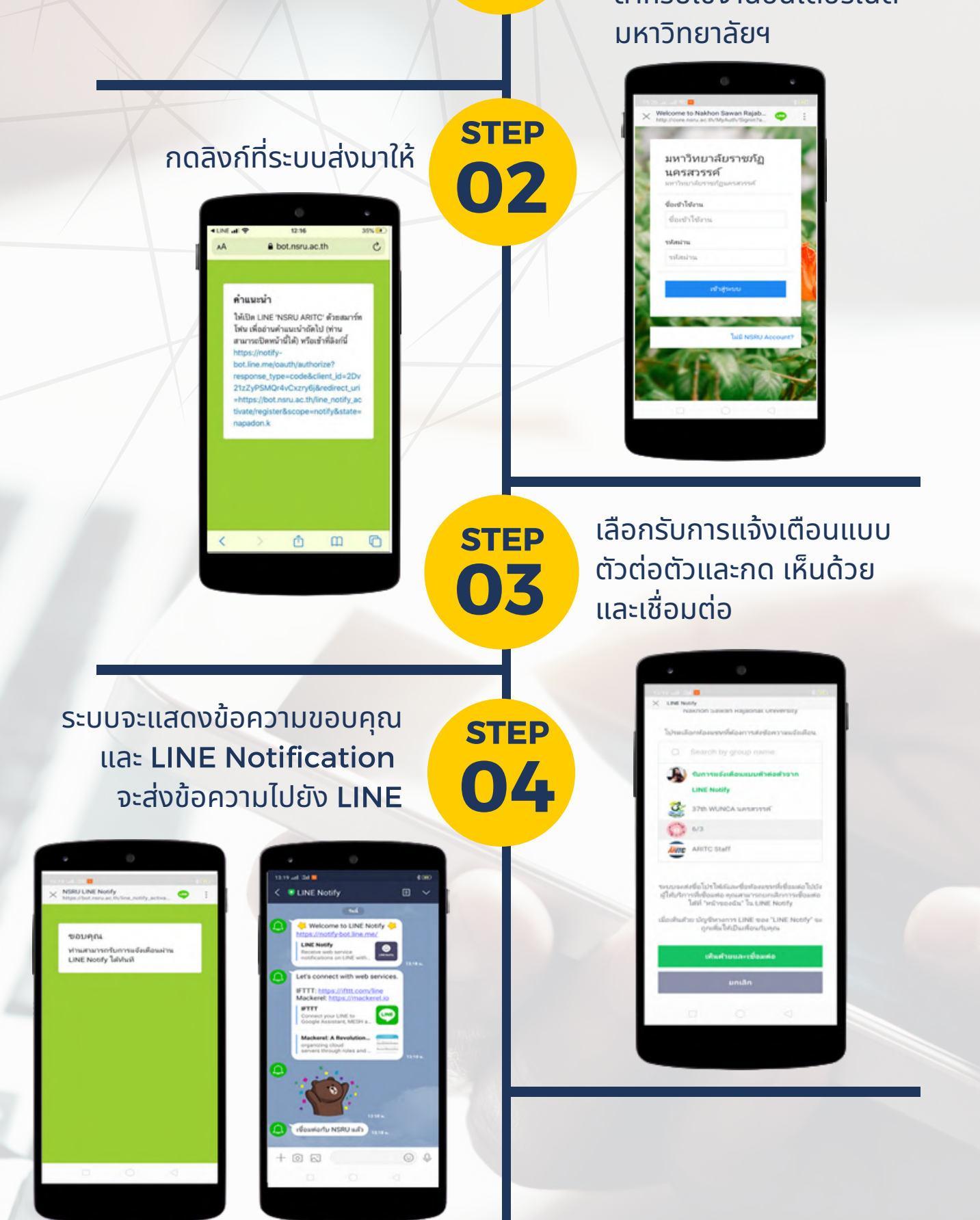

01

**STEP** 

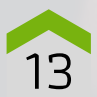